## **How to setup the Helmholz WALL IE as a router to segment your machine network from the company network**

- 1. Log into Wall IE via a web browser (Default address is 192.168.0.100 so the PC needs to be on same subnet)
- 2. Select Device, Operating Mode and be sure it is set to NAT

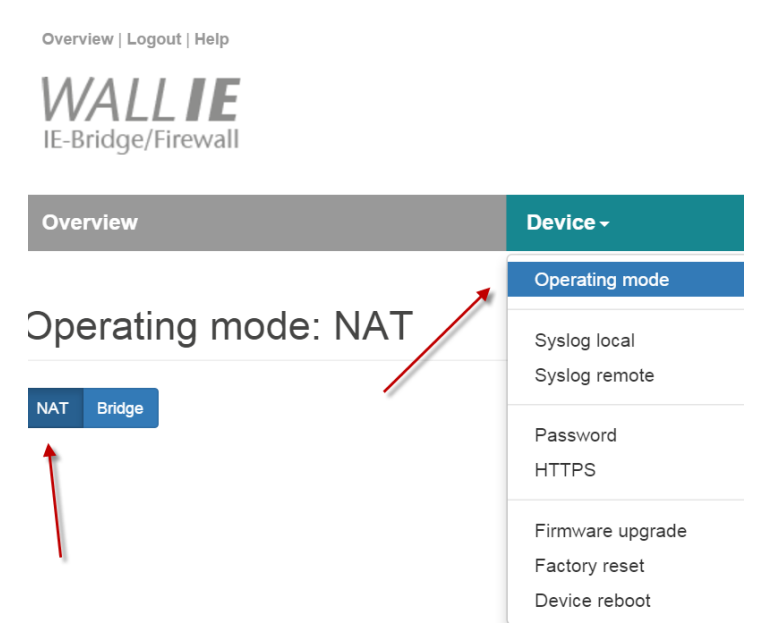

3. Set LAN address (and subnet mask) to something that can coexist with the devices you want to communicate to (ie. PLC, HMI, etc.) and the WAN address (and subnet mask) to the address allowed on the network you want to connect to. Currently a static IP address is all that is allowed.

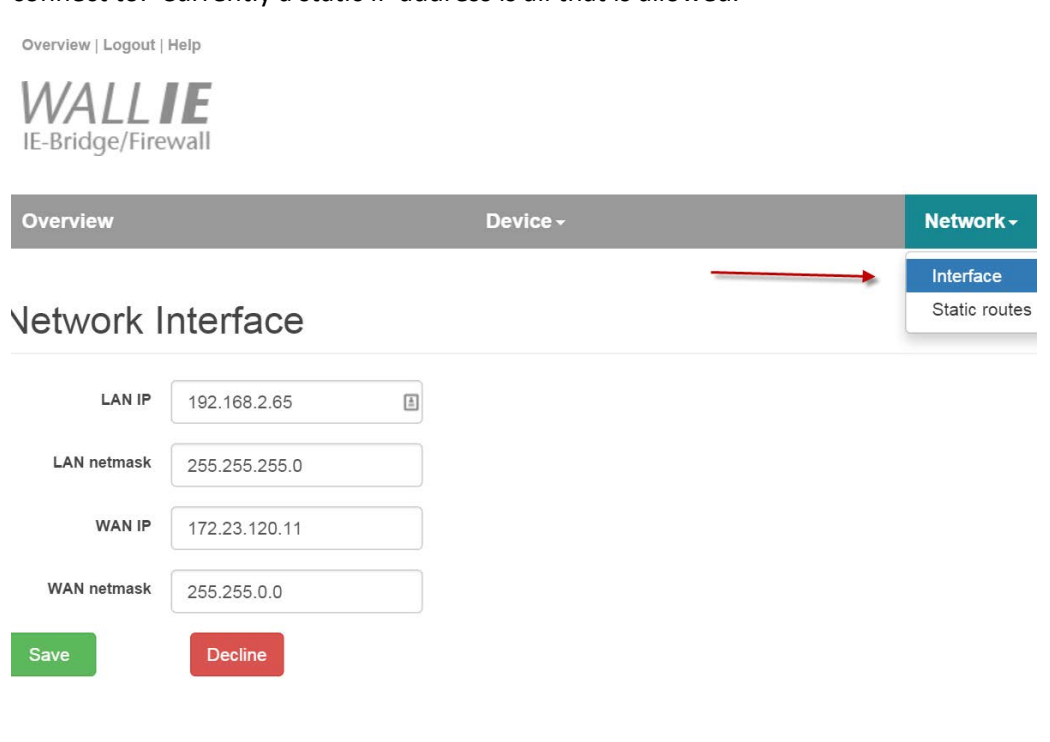

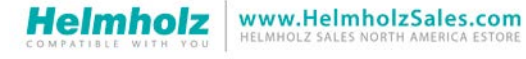

4. Now setup the devices you want to access that exist on the LAN side with "virtual" IP addresses that are available on the WAN side. These would need to be addresses that are available on the WAN as they will be the IP address you will connect to.

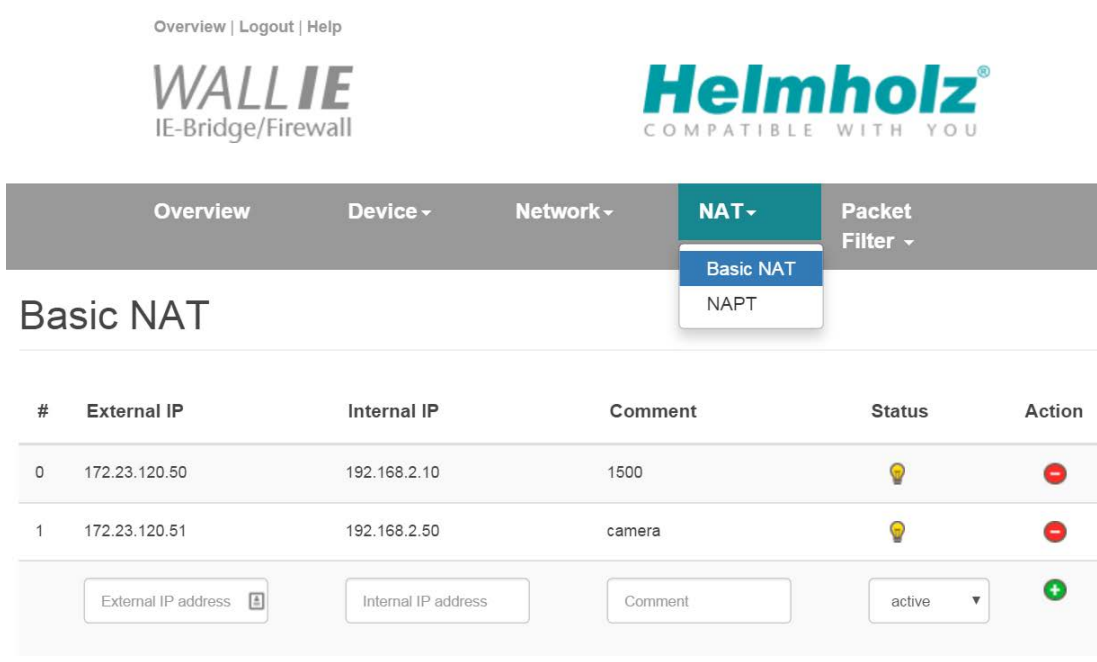

5. Any of the devices you wish to access that are on the LAN (PLCs, HMIs, Etc.) must have the LAN address of the Wall IE listed as the router/default gateway.

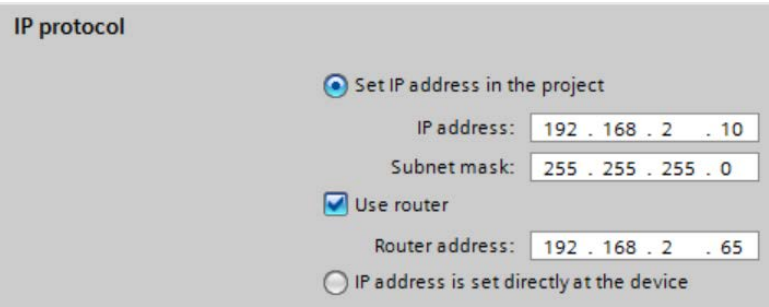

6. That's all there is to it!